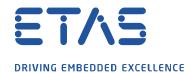

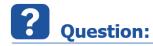

Why does EATB not start in my default browser and why do I get the error message with "SSL\_ERROR ..." or "ERR\_SSL ..."?

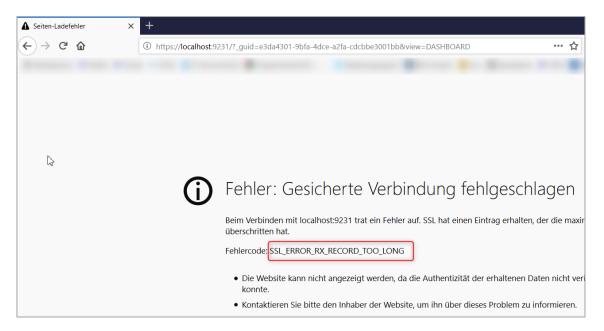

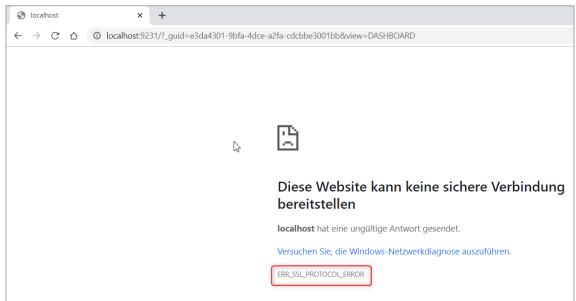

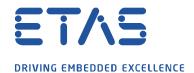

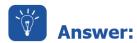

In some companies only secure connections are allowed over HTTPS. Currently EATB supports only HTTP connections.

To use EATB in the browser the "s" from "https" must be deleted in the address field.

Before:

① https://localhost:9231/?\_guid=e3da4301-9bfa-4dce-a2fa-cdcbbe3001bb&view=DASHBOARD

After:

Q http://localhost:9231/?\_guid=e3da4301-9bfa-4dce-a2fa-cdcbbe3001bb&view=DASHBOARD

Afterwards EATB will be opened in your browser.

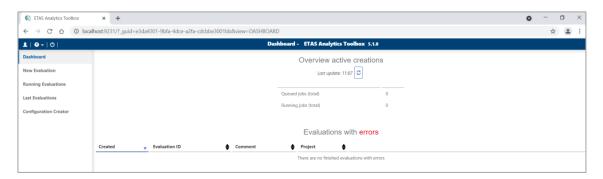

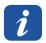

## **Additional information:**

Supported browsers for EATB: Mozilla Firefox and Google Chrome

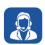

## In case of further questions:

Please feel free to contact our Support Center, if you have further questions. Here you can find all information: <a href="http://www.etas.com/en/hotlines.php?langS=true&">http://www.etas.com/en/hotlines.php?langS=true&</a>

This information (here referred to as "FAQ") is provided without any (express or implied) warranty, guarantee or commitment regarding completeness or accuracy. Except in cases of willful damage, ETAS shall not be liable for losses and damages which may occur or result from the use of this information (including indirect, special or consequential damages).